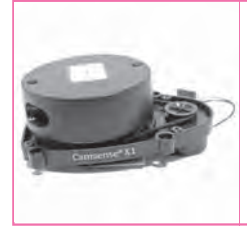

**第**3**章** 撮影した画像 /動画の保存から計測データの取得まで

## 赤外線カメラとLiDARの 動作テスト

 本章では,カメラと LiDAR モジュールから, ROSを使って画像と距離の計測データを同時取得 し,可視化ツールRvizで映像と空間マップを表示 します. 遠隔のデータ取得におけるネットワーク通 信のプログラミング知識は不要です.

## 画像の撮影と保存

## **● 暗闇でも撮影できるように赤外線カメラを使う**

 床下検査用の赤外線カメラ・モジュールの動作確認 をします.**図1**(**a**)に示すのは,ロボットに搭載する カメラ・モジュールの外観です.床下の浸水による建 材の腐食/劣化/ゴミの堆積/シロアリの侵食などの 撮影に使います. カメラはLED付きなので、暗闇を 撮影できます.

 赤外線カメラ・モジュールは,プリント基板の中心 にMIPIインターフェースのCCDカメラを、両脇に赤 外LEDランプを搭載しています. 付属品のフレキシ ブル・フラット・ケーブル(15ピン)を使うことで, ラズベリー・パイのRaspicam専用ポートに直接接続 できます[**図1**(**b**)].カメラ・モジュールには光セン サ(CdSセンサ)も搭載されているので、明るさに応じ てLEDの発光量を調節できます.周囲が明るい場合, LEDが消灯するのでカメラの映像はフルカラーにな

ります. 周囲が暗い場合, LEDが発光するのでカメ ラの映像はモノクロになります.LEDの発光は映像 で見ると結構明るく,暗闇でも数メートル先まで撮影 できます.

 赤外線カメラ・モジュールには,熱源を検知するた めの赤外線アレイ・センサ基板を取り付けました.

## **● カメラで撮影した静止画や動画を保存する**

 ラズベリー・パイの電源をOFFにした状態でフレ キシブル・ケーブルを使用して,カメラとラズベリ ー・パイのpicameraコネクタの間を接続します.フ レキシブル・ケーブルには表と裏があり、逆接すると 通信ができません.

 ラズベリー・パイを起動してコンフィグレーション 画面にてpicamraを有効にします(未設定の場合).

sudo raspi−config

動作確認として,次のコマンドで静止画や動画が保存 されることを確認します.

raspistill −o image.png

raspivid −o test.h264

正常に動作していれば,ファイル名image.pngおよび test.h264として撮影画像や動画が保存されます.

 Pythonプログラムでもカメラで撮影してみます. picamera\_test.pyはpicameraで撮影した画像を保存

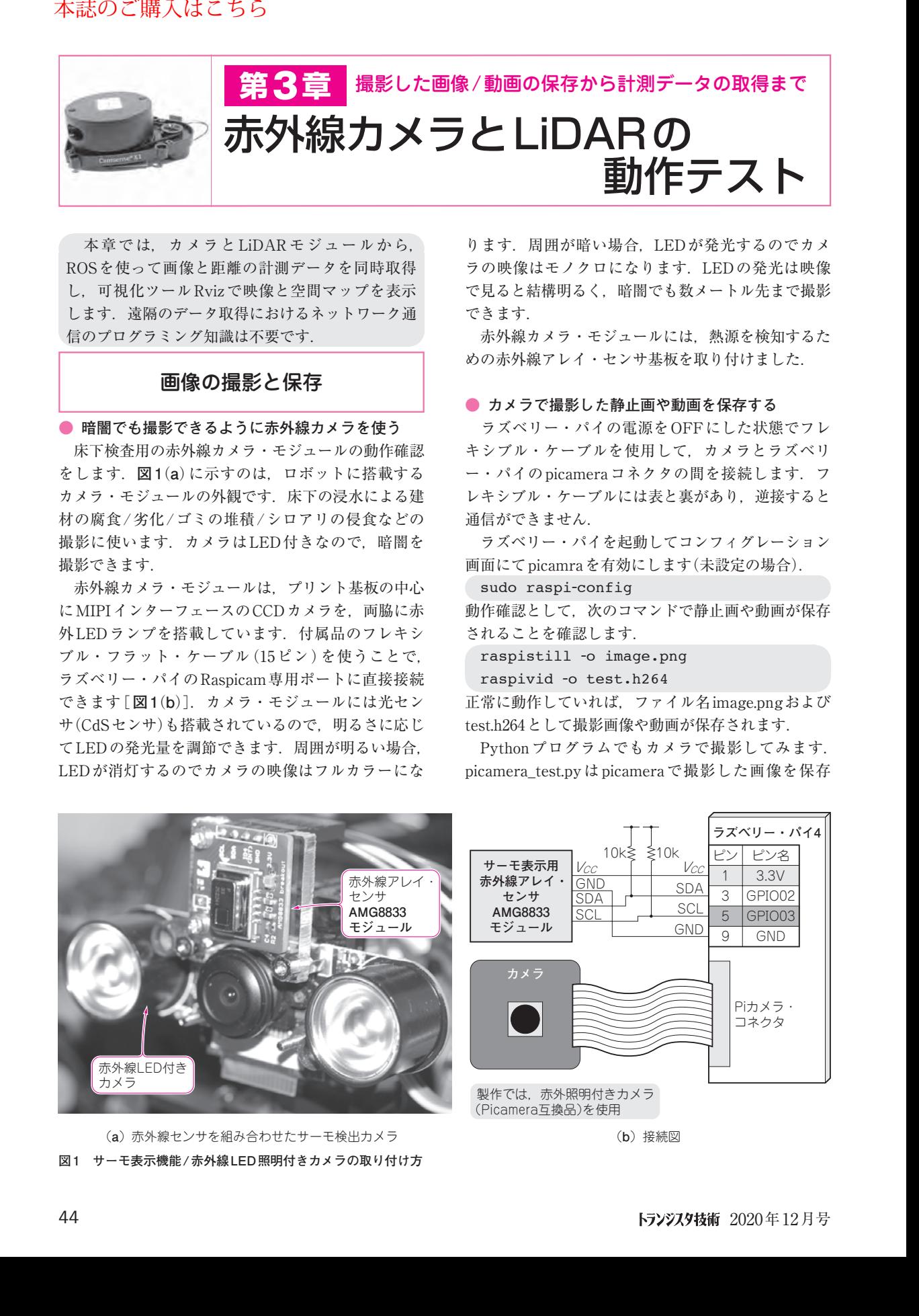

**図1 サーモ表示機能/赤外線LED照明付きカメラの取り付け方** (**a**)赤外線センサを組み合わせたサーモ検出カメラ (**b**)接続図

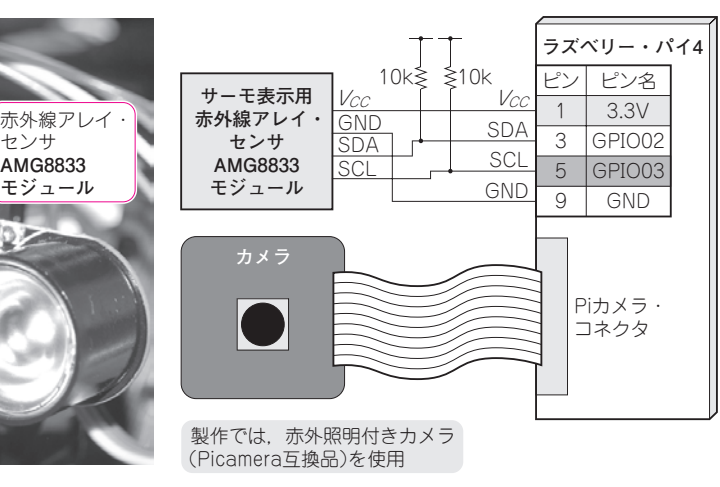